# **WhatsApp Mejores Prácticas: Consejos & Trucos** (C) WhatsApp

- Queremos que las personas se sientan seguras.
- Y no queremos que el acoso o el *bullying* pongan a las personas en peligro.
- Queremos dar los individuos las herramientas para controlar su experiencia.
- Ustedes pueden escoger exactamente quién ve lo que envían, y también tienen la habilidad de reportar cualquier tipo de contenido que sientan que no debe estar en WhatsApp.
- Aquí hay 10 sencillos pasos para protegerse a ustedes mismos, a sus familia y a sus amigos en WhatsApp.
- Ahora, antes de empezar quisiera sugerirles que se aseguren de tener la última versión de la aplicación instalada.
- Vamos a la Tienda/App Store en sus teléfonos inteligentes y revisen las actualizaciones.
- Muchos de nosotros apagamos las notificaciones y las actualizaciones automáticas, así que se nos olvida revisarlas y son muy necesarias para tener acceso a todas las nuevas herramientas y capacidades.

## ¿Cómo identificar noticias falsas?

Juntos podemos luchar contra la desinformación

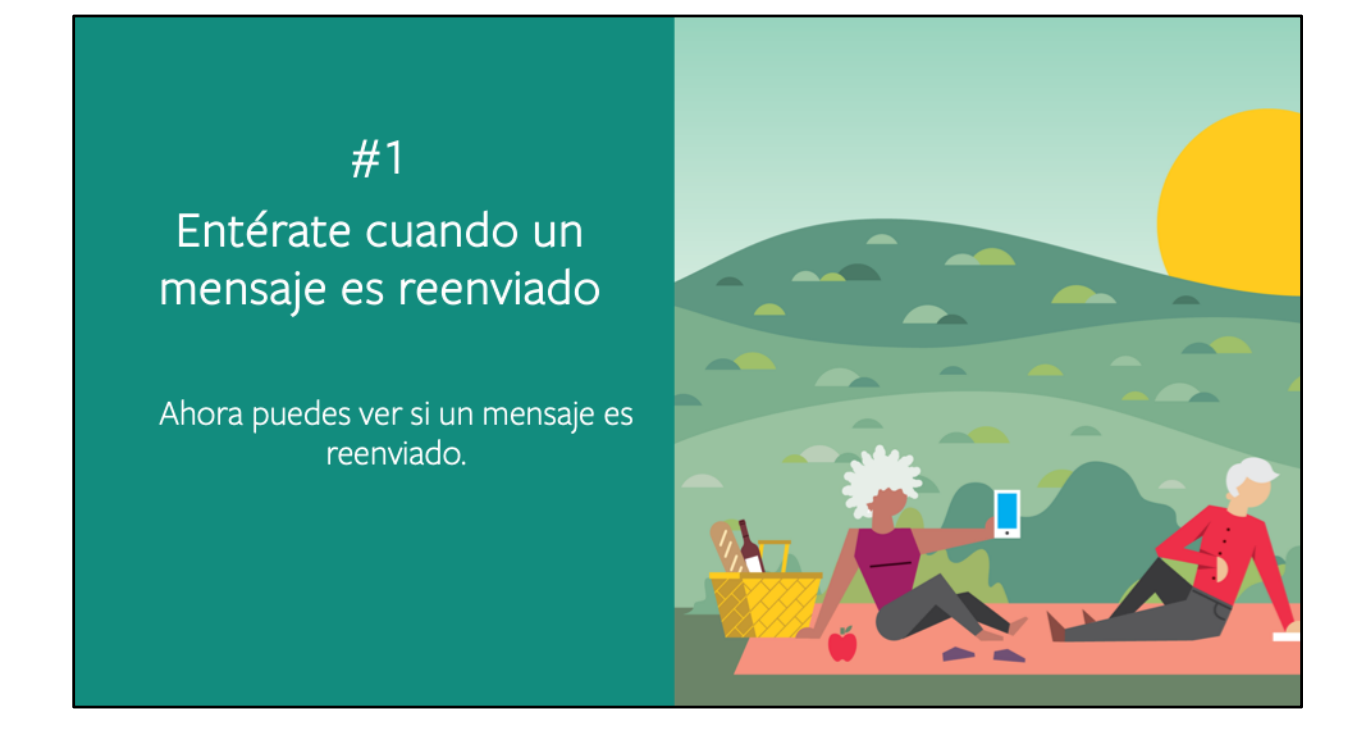

- Verifiquen los hechos cuando no estén seguros.
- Ahora veamos cómo pueden identificar mensajes que han sido reenviados.
- Recuerden que no debemos de confiar en contenido si no podemos verificarlo.
- No conocer la fuente es una señal para hacer el esfuerzo de verificar información.

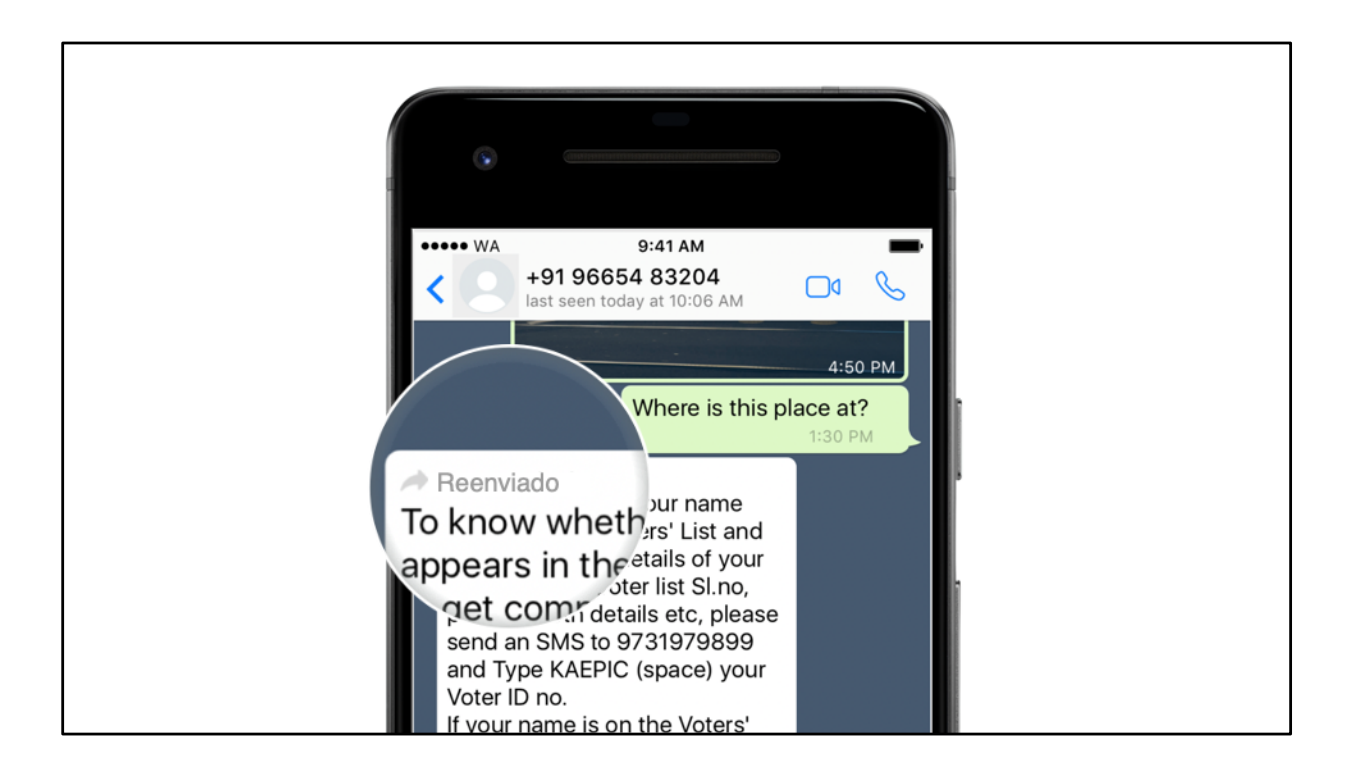

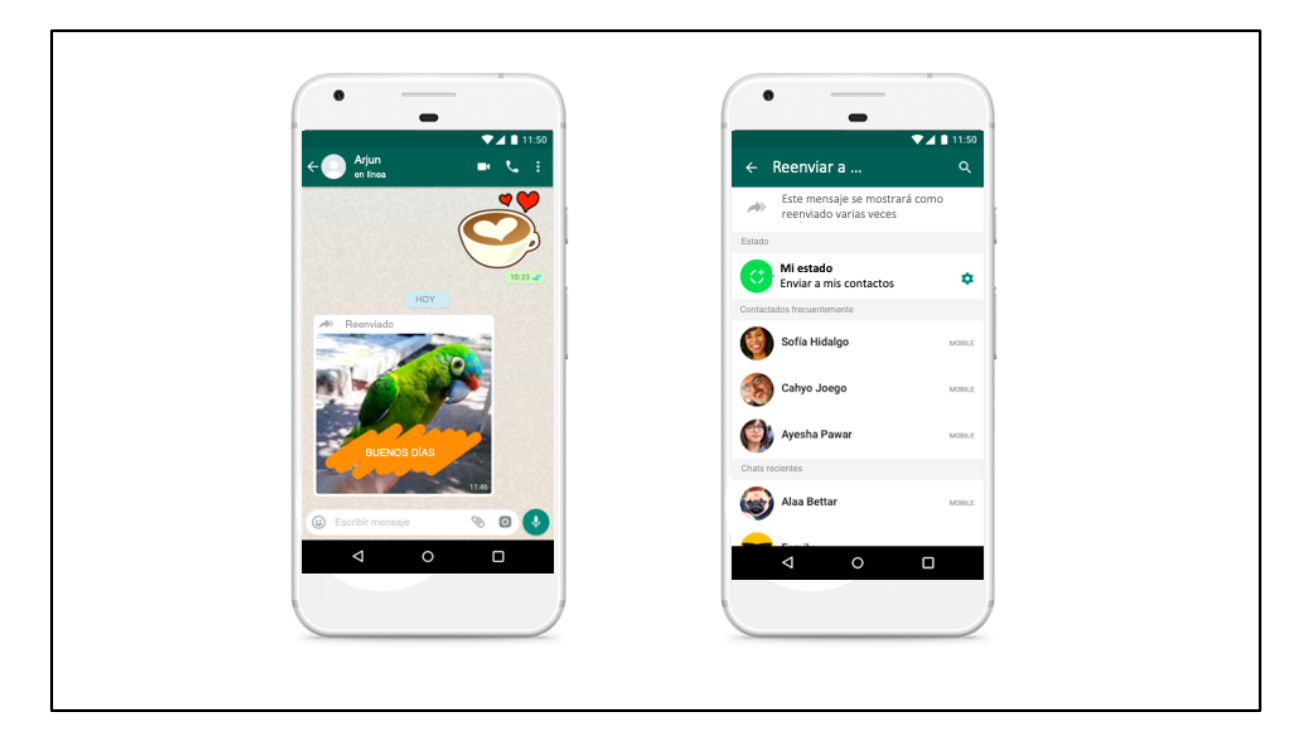

Ahora con la etiqueta "Frecuentemente Reenviado" pueden saber si un mensaje o contenido fue reenviado más de 5 veces – esto ayuda a distinguir si lo que un amigo está diciendo o compartiendo es algo que conoce, o si le ha sido pasado y ha sido compartido en diferentes chats más de 5 veces. A la persona que comparte un mensaje reenviado se le notifica que este aparecerá como "Reenviado".

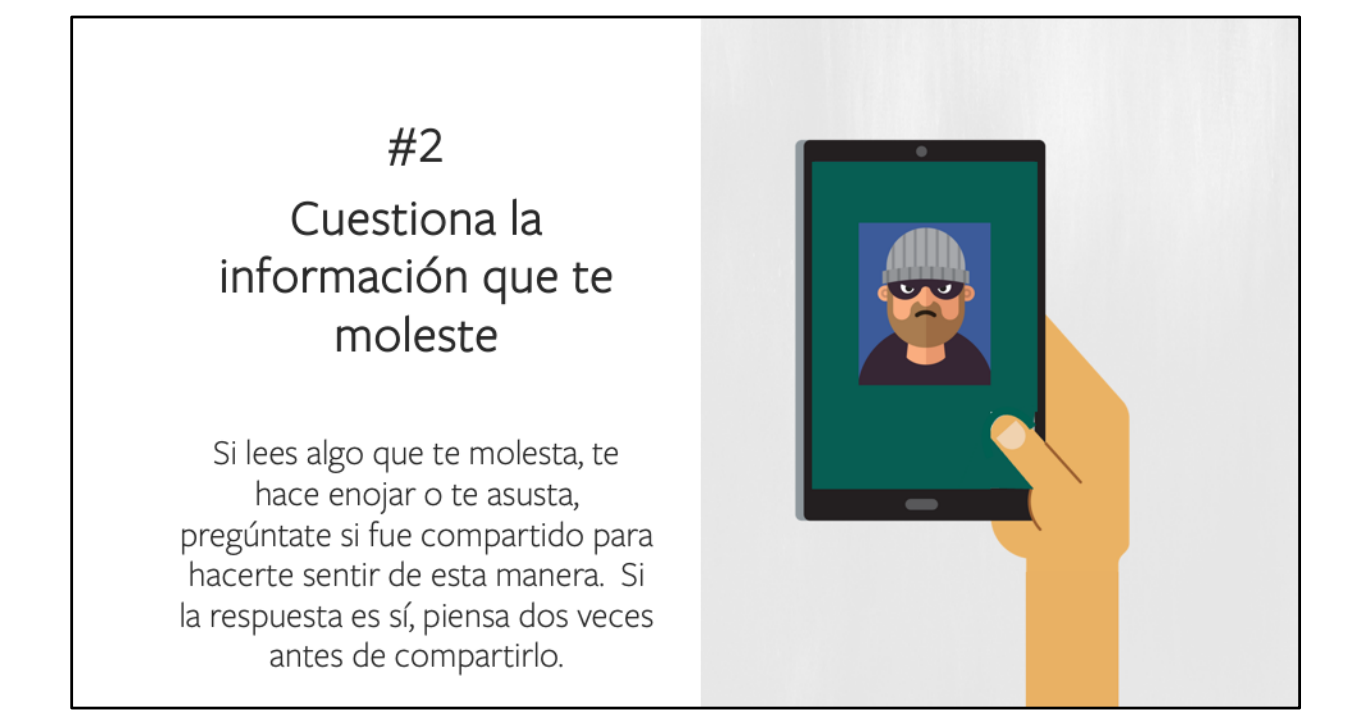

- Cuestionen toda la información que les moleste.
- Estar molesto aumenta la probabilidad de que reaccionemos rápidamente, incluso antes de pensar o analizar bien el mensaje.
- ¿Por qué alguien enviaría un mensaje así?
- Si leen algo que los molesta, los hace enojar o les asusta, pregúntense si fue compartido con esta intención.
- Si la respuesta es sí, piensen dos veces antes de compartirlo.

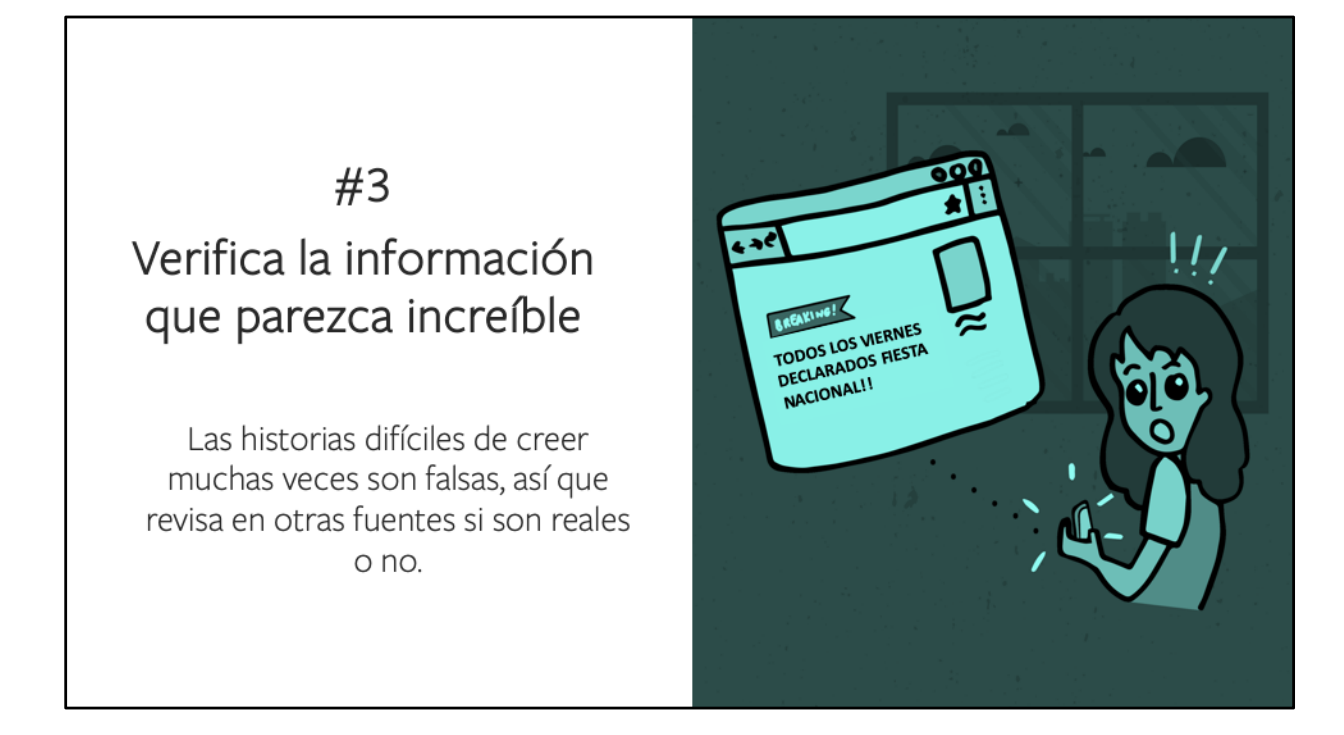

- Verifiquen la información que parezca increíble.
- Las noticias increíbles generan una reacción emocional y tienen la intención de provocar.
- Las historias difíciles de creer muchas veces son falsas, así que revisen en otras fuentes si estas son reales o no.
- ¿Cuántos de ustedes han recibido un mensaje, en algún momento, diciendo que acaban de ganar un premio o la lotería?
- Si recibieran un mensaje como este diciendo que ahora todos los viernes son feriados, ¿lo creerían?
- Es una genial idea pero todos sabemos que esto no va a suceder.

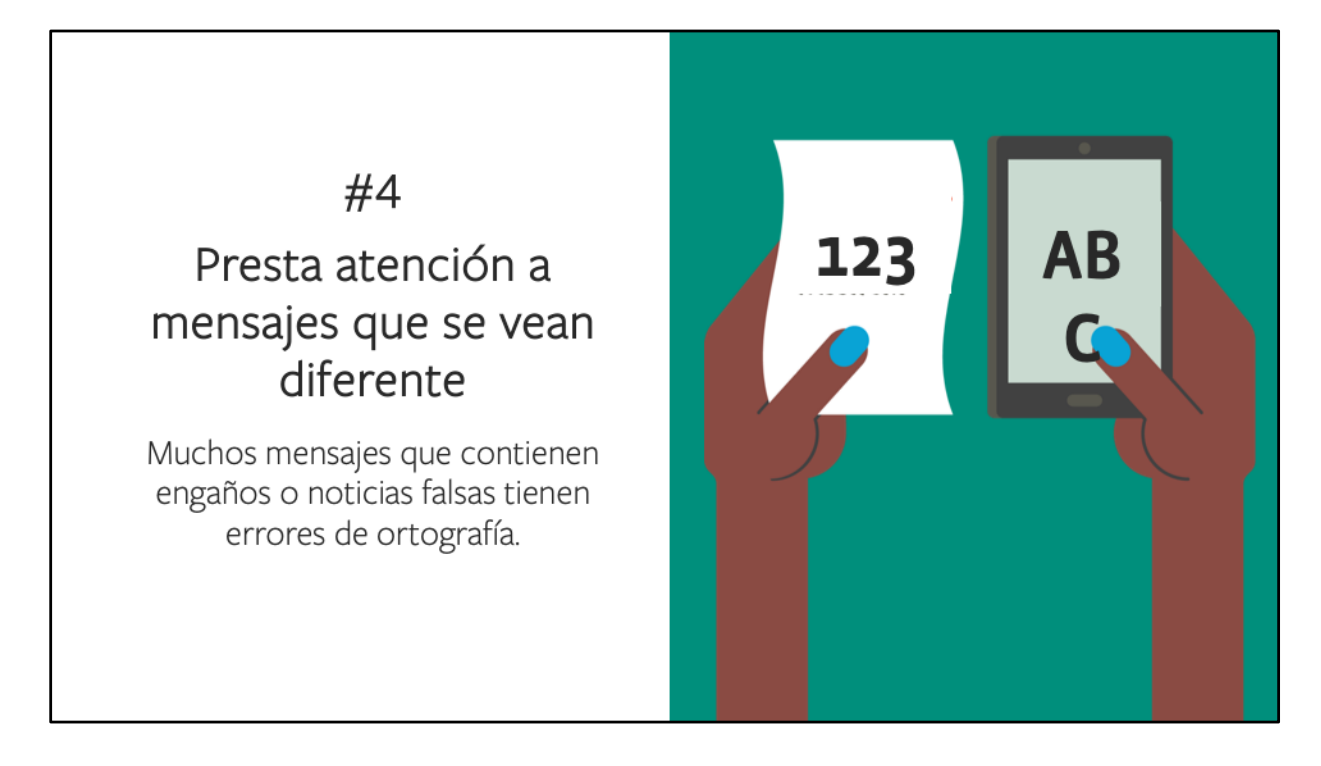

- Busquen señales que puedan delatar si una información es cierta o no.
- Muchos mensajes que contienen engaños o son noticias falsas tienen errores de ortografía o faltas gramaticales.

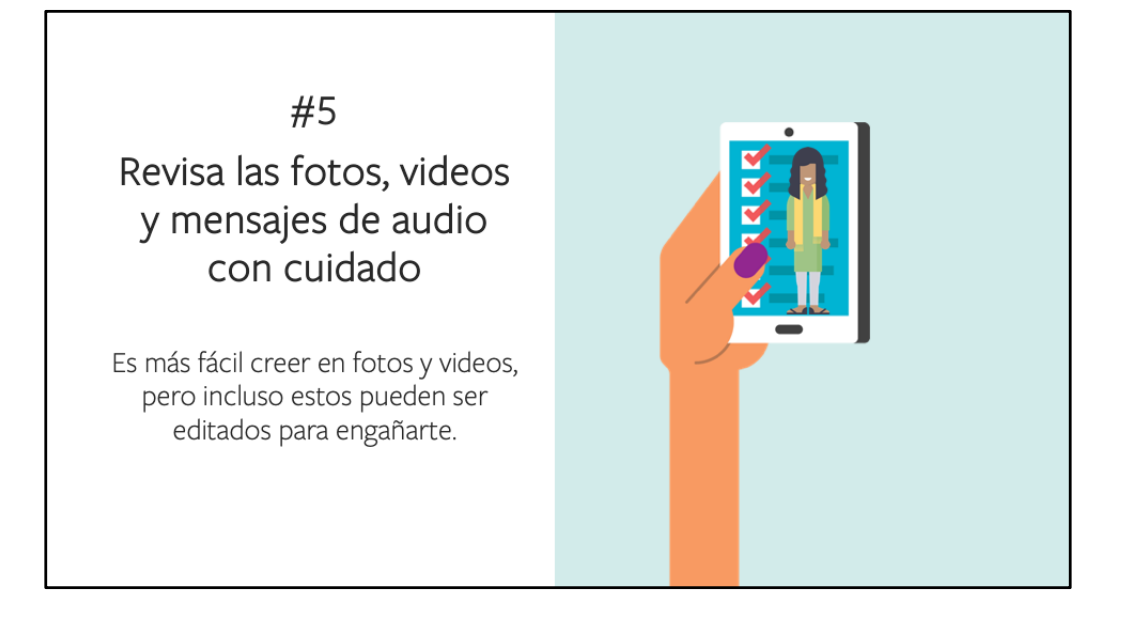

- Es más fácil creer en fotos y videos, pero incluso estos pueden ser editados para engañar.
- Muchas veces las fotos, videos y mensajes de audio son reales, pero a veces no lo son.
- Tendemos a creer más en las fotos y videos porque pensamos que lo que vemos con nuestros propios ojos debe ser verdad.
- Pero hoy en día las personas también pueden modificar este tipo de contenido.
- Incluso si las fotos y videos son reales, las personas pueden utilizar contenido antiguo o viejo para crear una historia que no es verdad y que no tiene relación con el contenido original.
- Busquen en otras fuentes para corroborar si están compartiendo la misma información.
- Si no es así, entonces las imágenes son probablemente falsas.

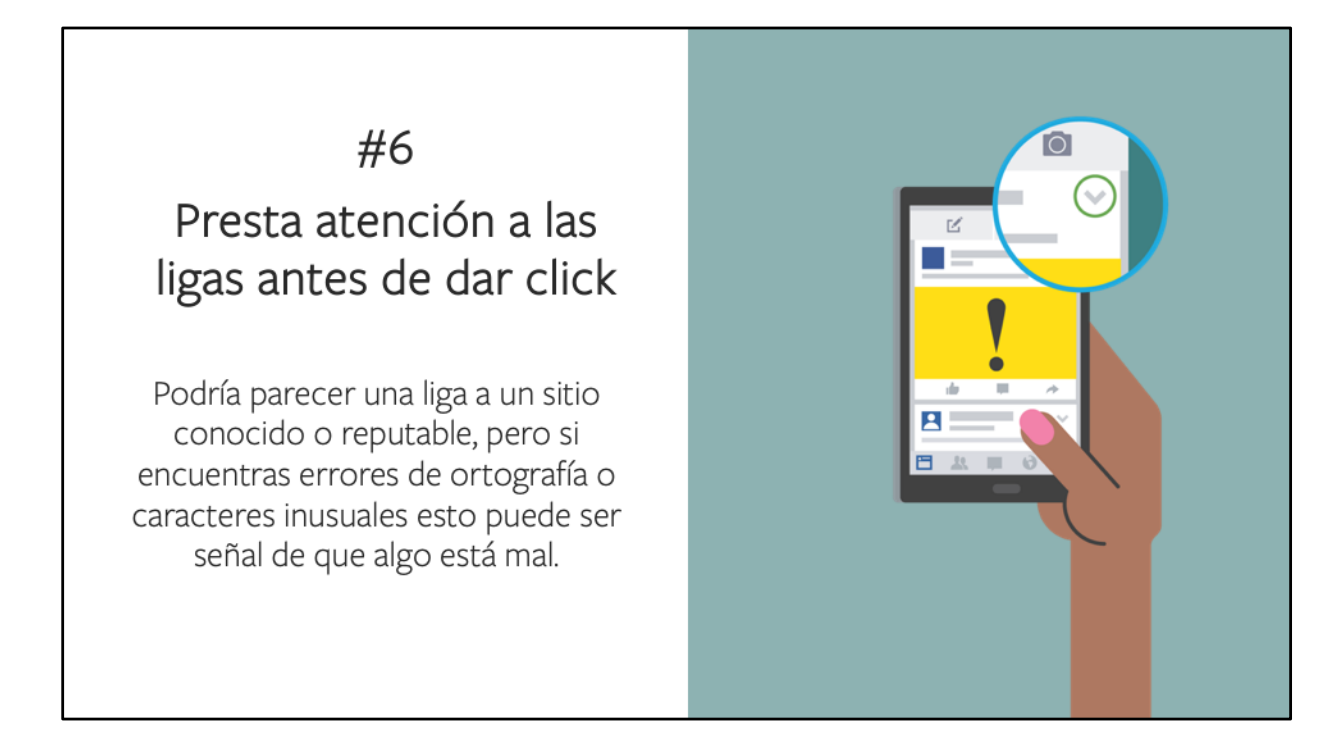

• Puede que una liga parezca de un sitio reconocido o con buena reputación, pero si esta contiene errores de ortografía o caracteres inusuales puede ser señal de que algo está mal.

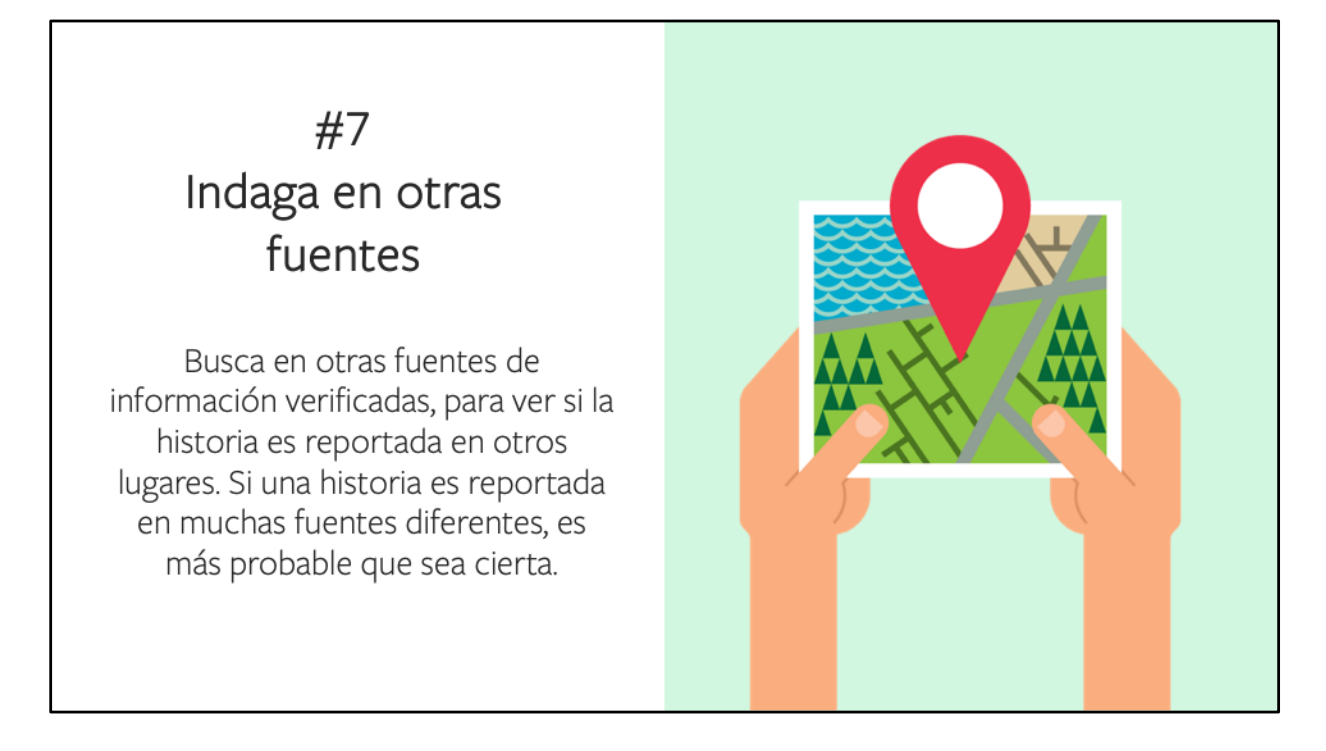

- Indaguen en otras fuentes de información verificadas para saber si una historia es reportada en otros lugares.
- Cuando una historia se reporta en muchos sitios, es más probable que sea cierta.

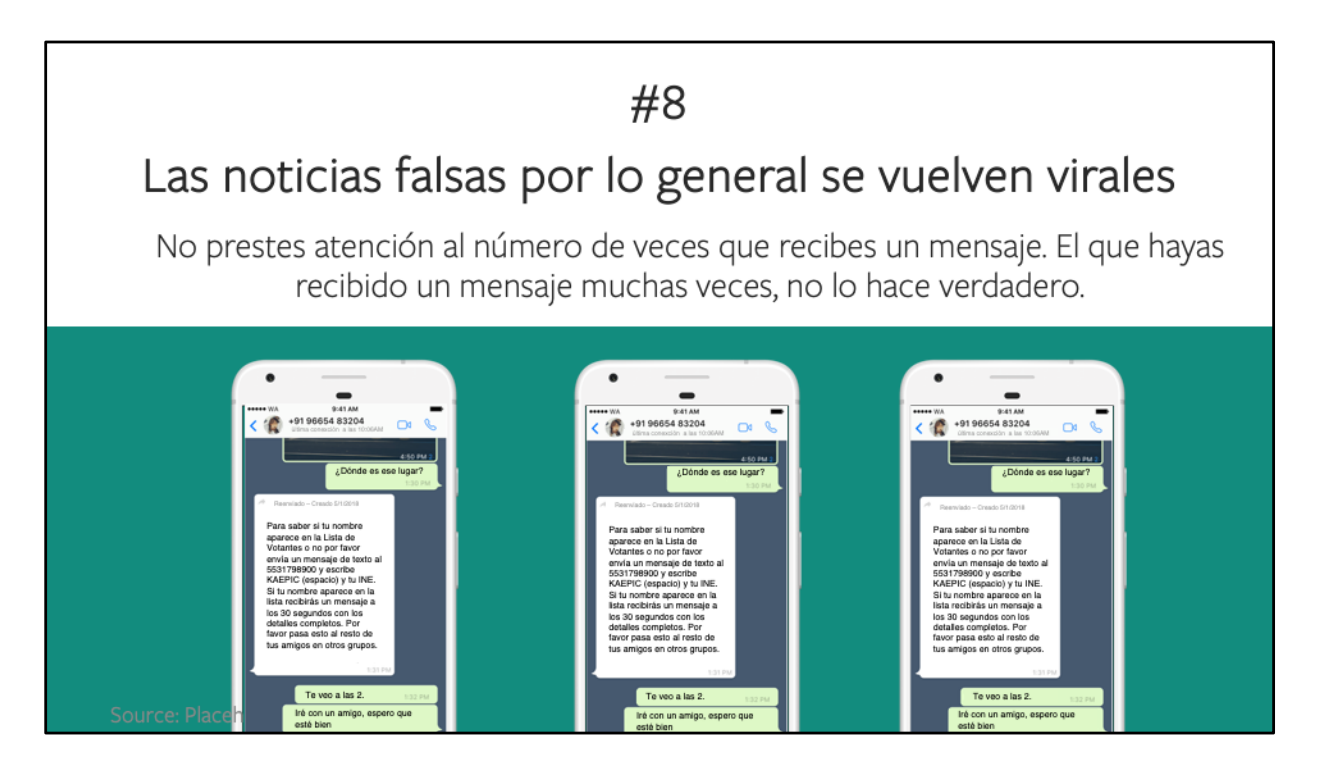

- Todos hemos escuchado de historias terribles que han sido compartidas y se han vuelto virales.
- Algunas son verdad.
- Otras son completamente mentira.
- No presten atención al número de veces que reciben un mensaje.
- Solo porque un mensaje se comparte muchas veces no lo hace cierto.

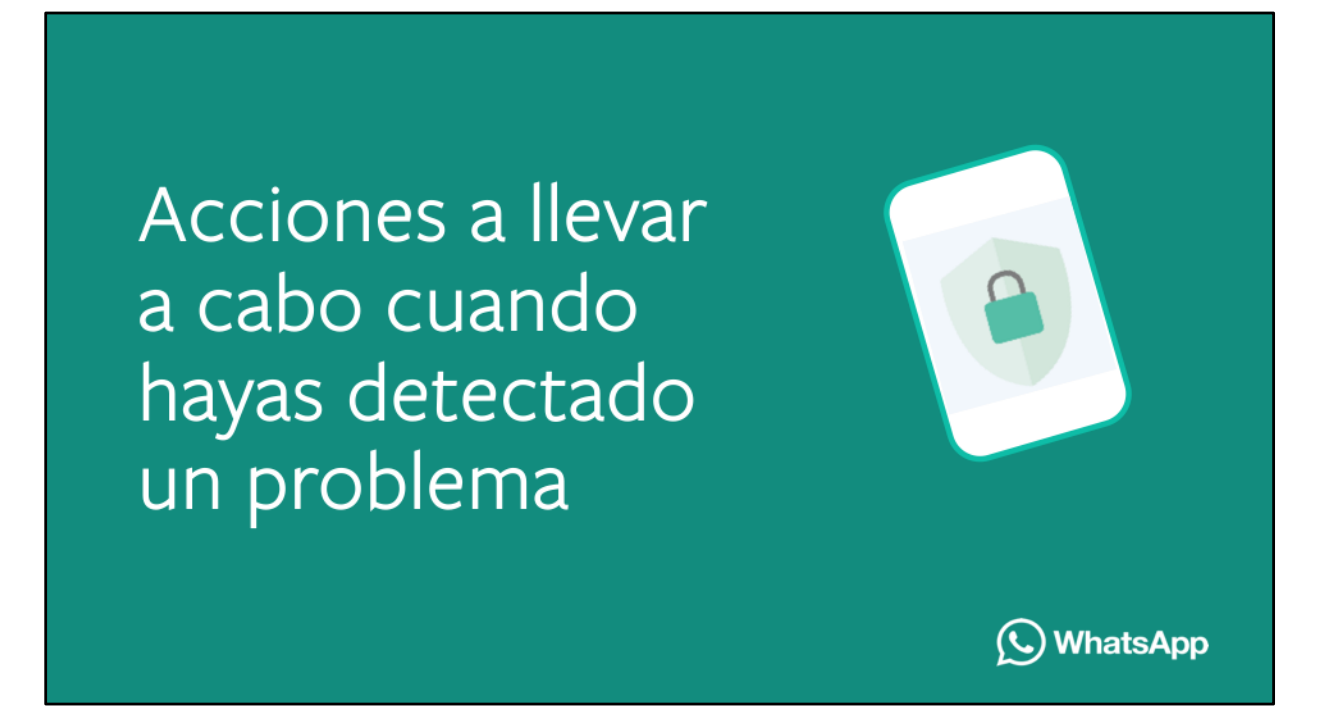

- Juntos podemos combatir la desinformación.
- Para luchar contra las noticias falsas debemos trabajar juntos.
- Si ven algo que no es verdad, hagan que otras personas se den cuenta de esto y dejen de compartirlo.

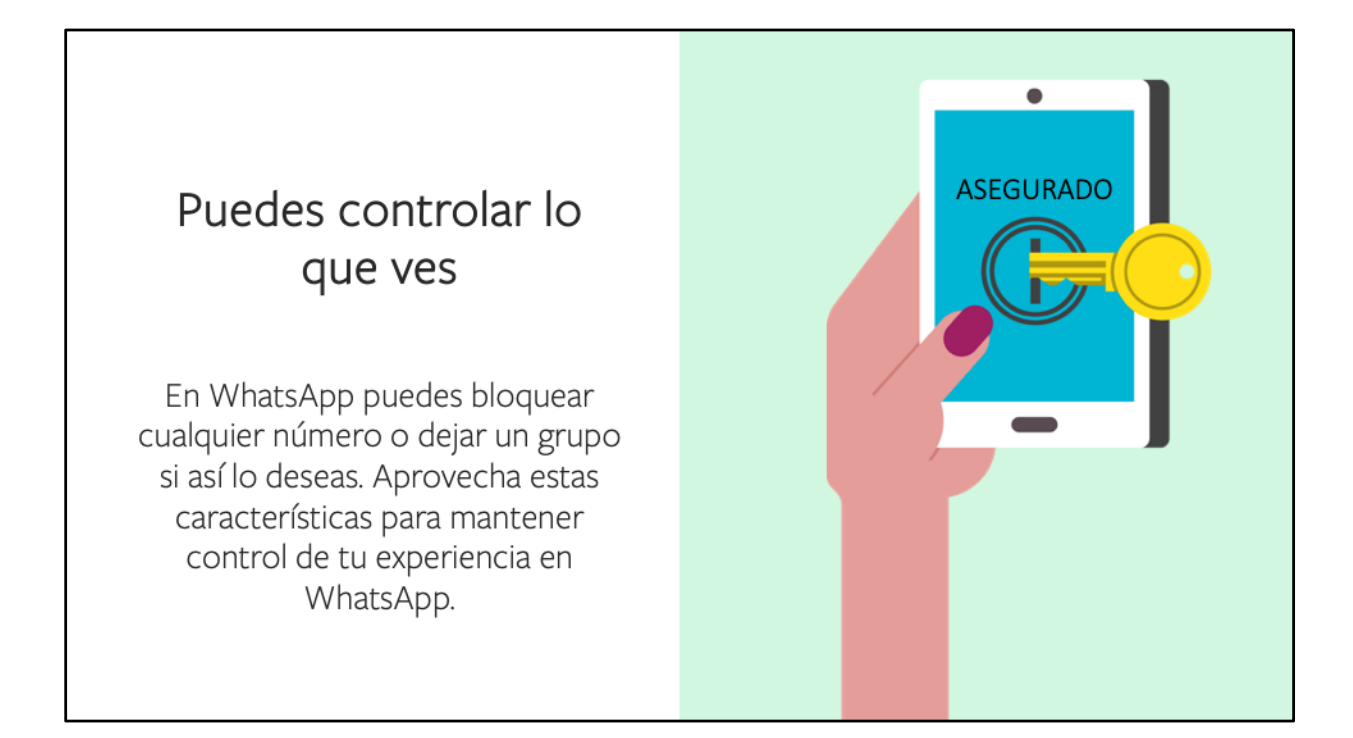

- Ustedes pueden controlar lo que ven.
- En WhatsApp pueden bloquear cualquier número o dejar un grupo si así lo desean.
- Utilicen estas características para mantener control de su experiencia en WhatsApp.

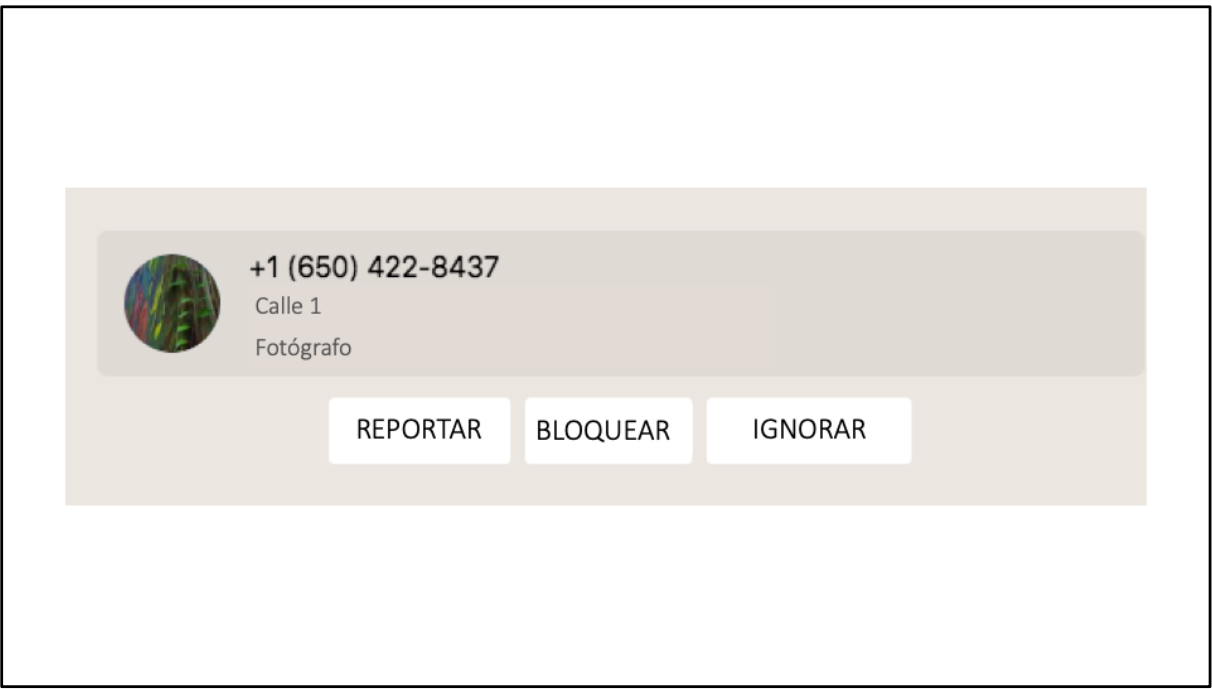

Si alguien que no conocen intenta contactarlos, tienen la opción de bloquear o reportar a este contacto.

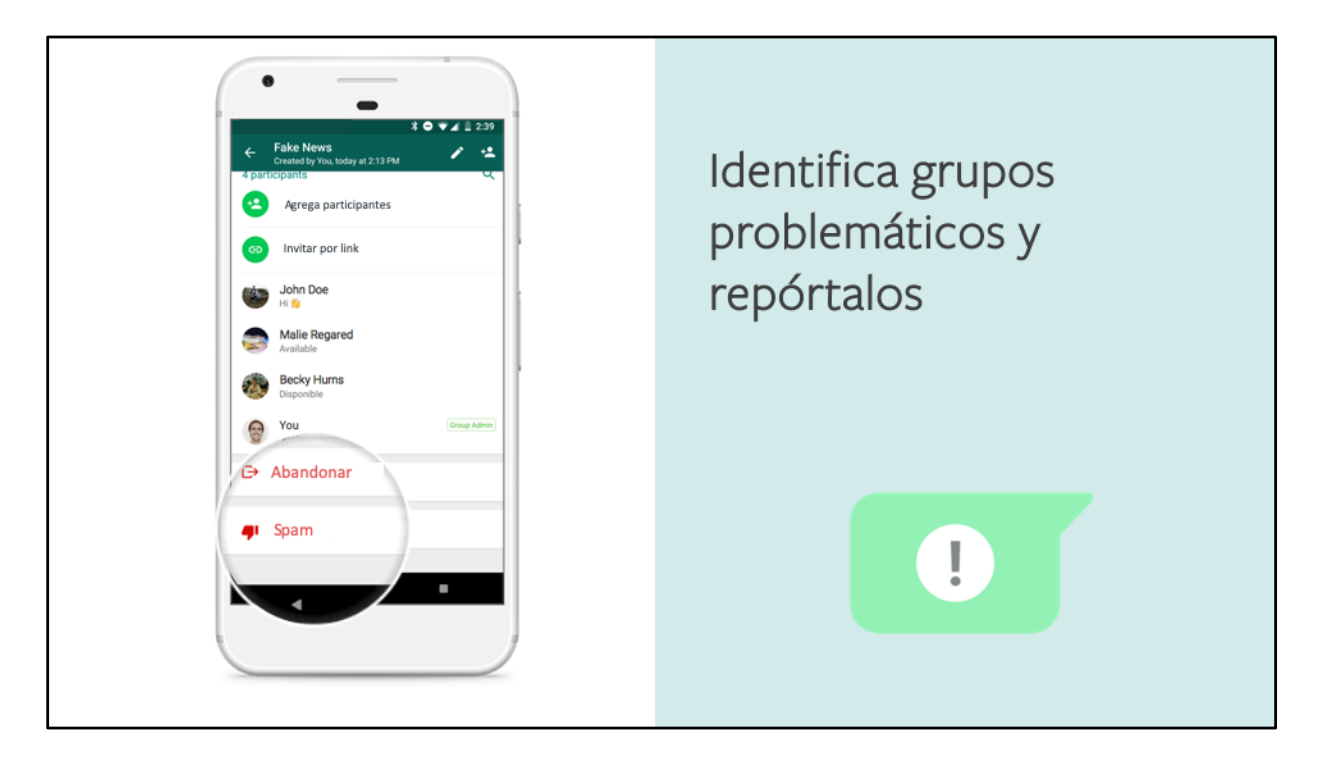

- Los animamos a que reporten contenido problemático para que WhatsApp siga siendo un espacio seguro para comunicarnos con otras personas.
- Cuando reciben un mensaje de un número desconocido por primera vez, tienen la opción de reportarlo como spam directamente en el chat.
- ¿Alguien me puede decir un ejemplo de spam que haya recibido recientemente?
- Dependiendo del tipo de teléfono que tengan, encontrarán la opción para reportar, debajo de Menú o Configuración, Ayuda y después en "Contáctanos".
- Por favor den el mayor número de información posible para que el equipo de WhatsApp pueda lidiar rápidamente con este reporte.
- Si sienten que ustedes o alguien más ha estado en peligro emocional o físico, por favor contacten a sus autoridades locales. Ellas están mejor capacitadas para lidiar con estos casos.
- Solo recuerden, los mensajes spam y de engaño puede o puede que no vengan de sus contactos.
- Este tipo de mensajes difunden información falsa y están diseñados para engañarlos y hacerlos actuar de una manera en particular.
- Si un mensaje se ve sospechoso o suena muy bueno para ser verdad, no den click, no lo compartan y no lo reenvíen.
- Hemos hablado ya de cómo identificar este tipo de mensajes.
- ¿Recuerdan en qué nos tenemos que fijar?
- Puede que estos mensajes contengan errores ortográficos o gramaticales.
- Que les pidan dar click a una liga.
- Que les pidan compartir información personal (número de tarjeta de crédito, cuenta de banco, cumpleaños, contraseñas, etc.)
- Que les pidan reenviar el mensaje.
- Puede incluso que les pidan dar click a una liga para "activar" cierta nueva característica o herramienta.
- O también puede que les pidan pagar por utilizar "WhatsApp" por cierto, nunca les pediremos pagar por utilizar WhatsApp y no tienen que hacer nada para usarlo de forma gratuita.

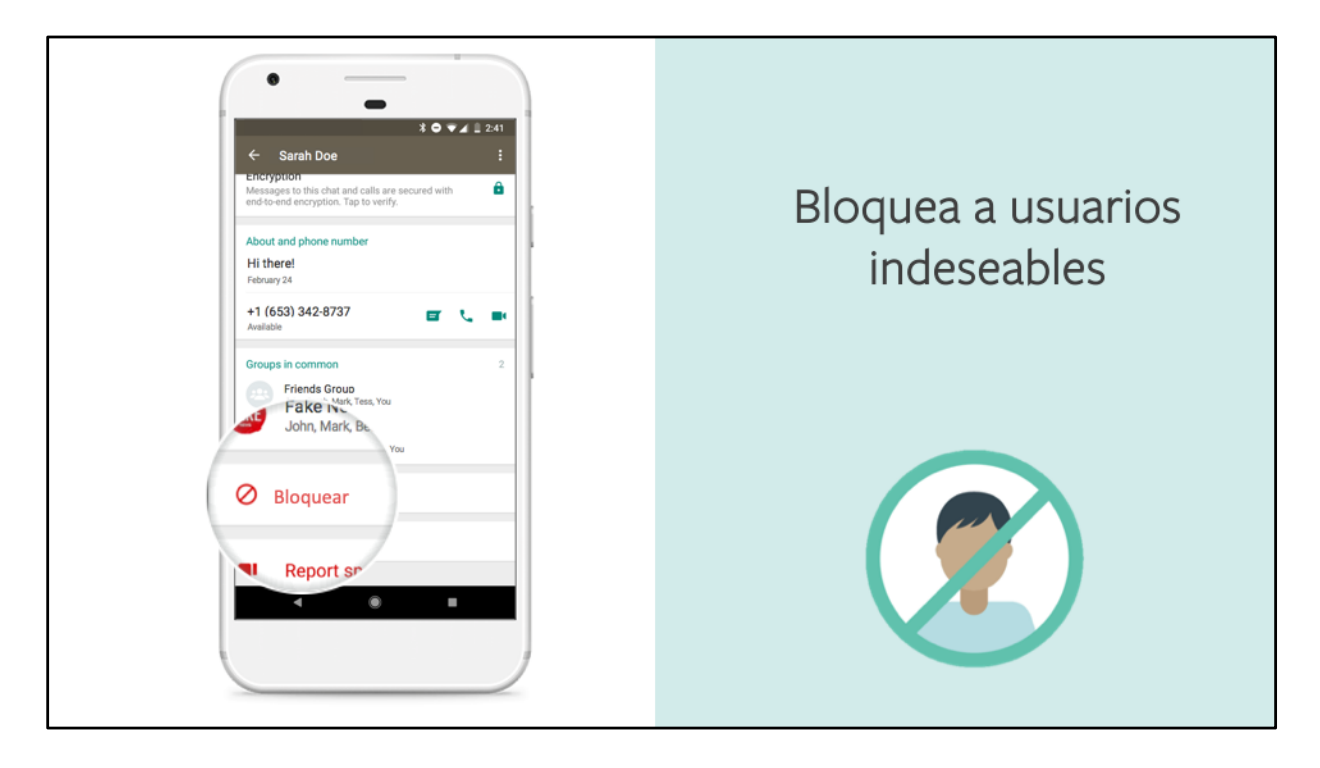

- Ahora, recuerden que la primera vez que reciben un mensaje de alguien que no forma parte de sus contactos, WhatsApp les preguntará si quieren bloquearlo o reportarlo como spam.
- Muchas veces se trata de un contacto legítimo, así que revisen muy bien antes de bloquearlo.
- ¿Cuántos de ustedes han sido contactados por alguien que no conocen o con quien no quieren estar en contacto?
- A la mayoría de nosotros nos ha pasado por lo menos una vez en la vida.
- Ahora, pueden dejar de recibir mensajes, llamadas y actualizaciones de estado de ciertos contactos si los bloquean.
- Simplemente, vayan a su Menú o Configuración, seleccionen "Cuenta", después "Privacidad" – ahí encontrarán la opción de "Bloquear" en donde pueden agregar a múltiples personas.
- Si es que no conocen a la persona y no tienen su contacto guardado, abran el mensaje y den click directamente en "Bloquear".
- Si cambian de parecer, siempre pueden desbloquear a estos contactos en su Configuración.

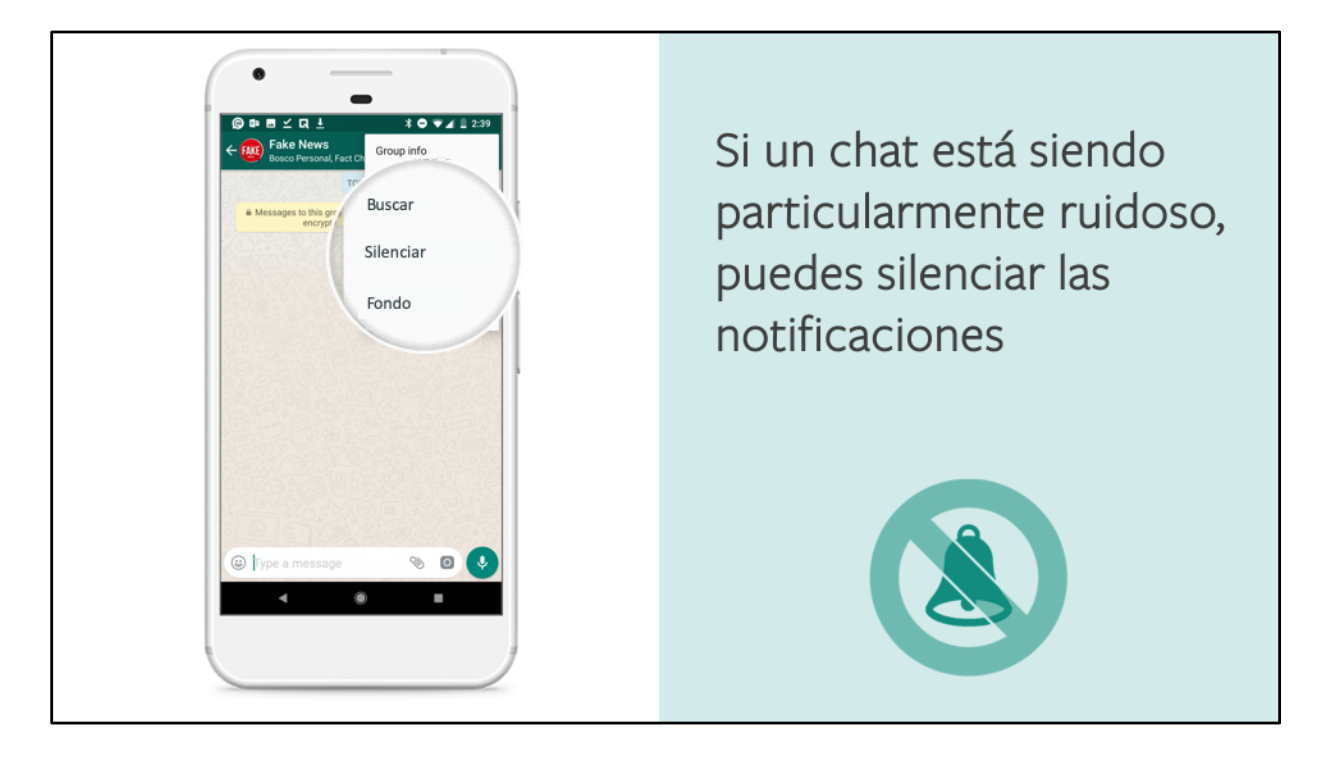

- ¿Qué significa silenciar?
- Claro, hacer que algo guarde silencio. Seguramente nuestras madres quisieron silenciarnos en algún punto cuando éramos niños.
- Así que, si forman parte de un grupo que no quieren abandonar pero desean silenciar, ahora existe esta opción – esencialmente se trata de apagar las notificaciones cuando reciben un nuevo mensaje de ese grupo.
- Los mensajes llegarán, pero no se sentirán provocados a verlos en cuanto lleguen.

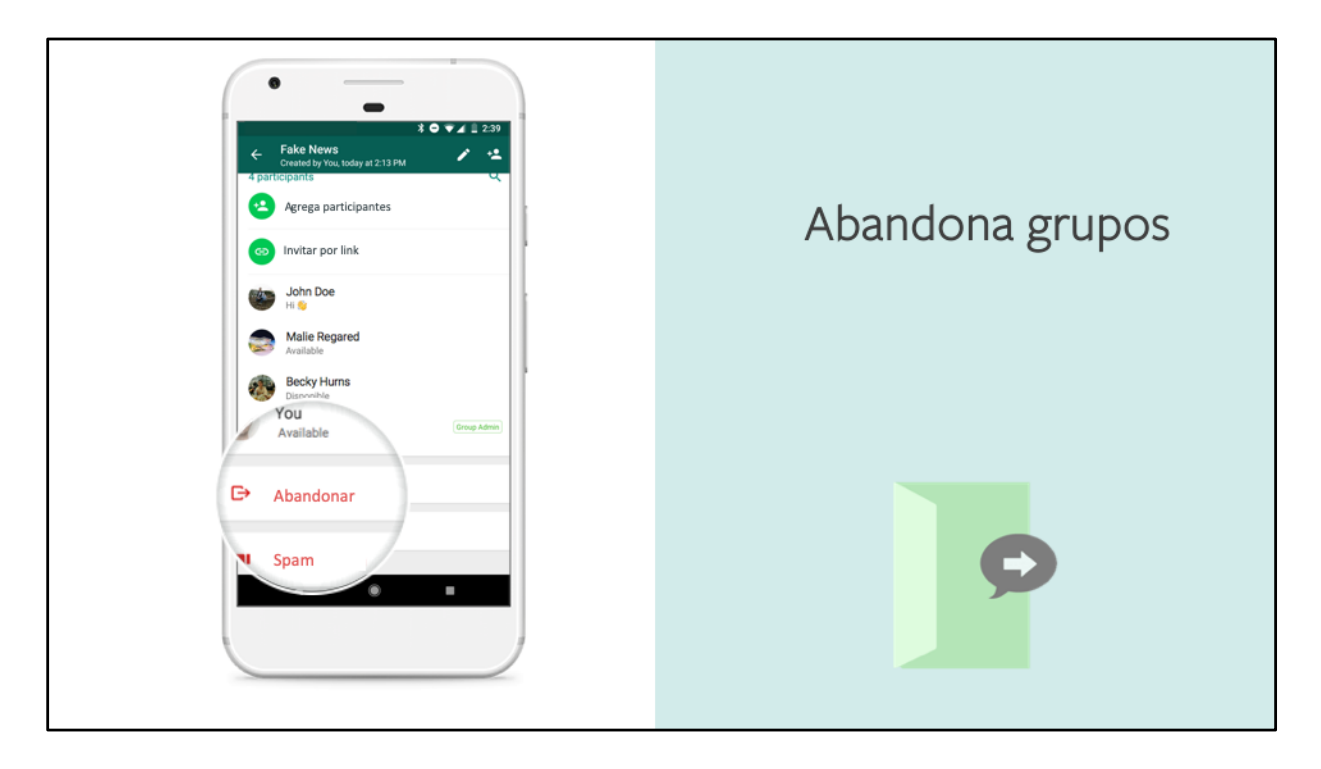

- Ahora también podemos abandonar grupos.
- No sé ustedes, pero a mi me han agregado a grupos de los cuales no quiero formar parte, así que muchas veces decido abandonarlos.
- Ustedes también pueden hacer esto de manera instantánea.
- Finalmente, es su decisión si quieren silenciar, o abandonar un grupo.

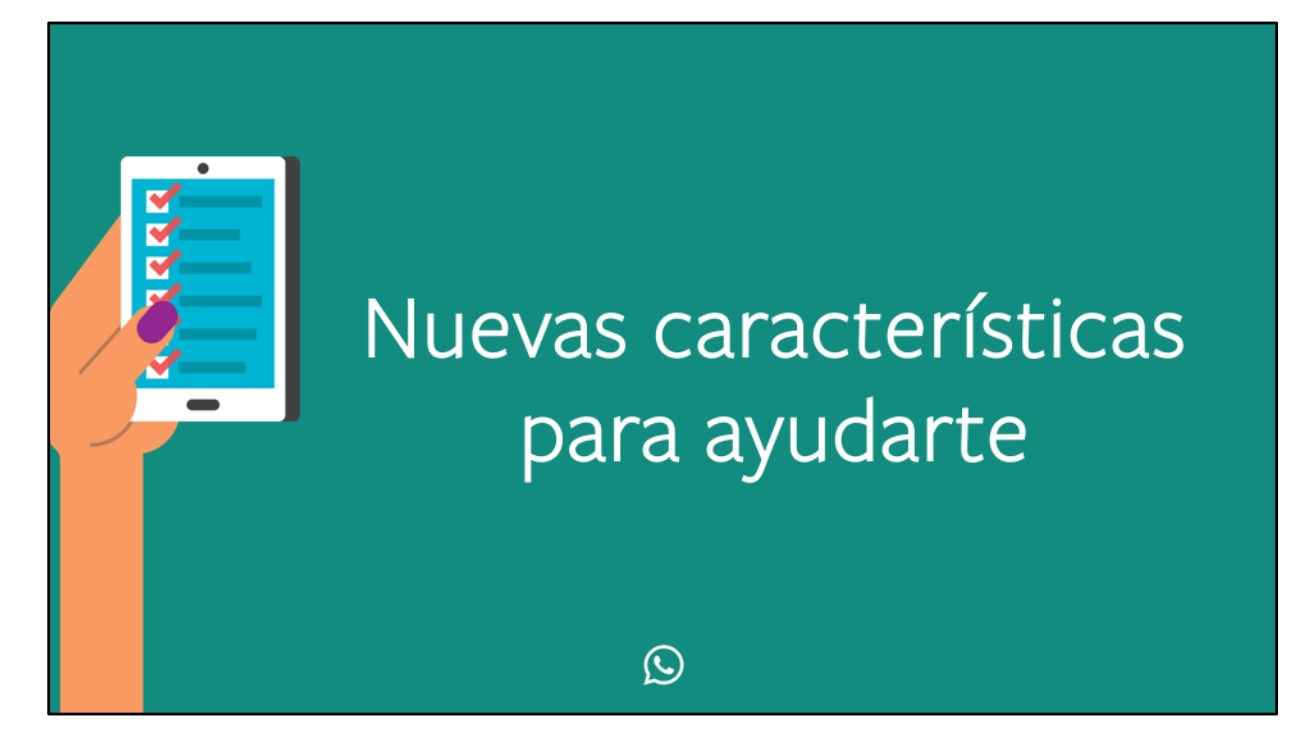

- Algunos de ustedes probablemente están familiarizados con las opciones o herramientas de las que acabamos de hablar.
- Así que ahora veamos unas nuevas características que existen para ayudarlos a interactuar con otras personas en WhatsApp.
- Estas nuevas características han sido diseñadas para darles mayor control sobre lo que envían y reciben.

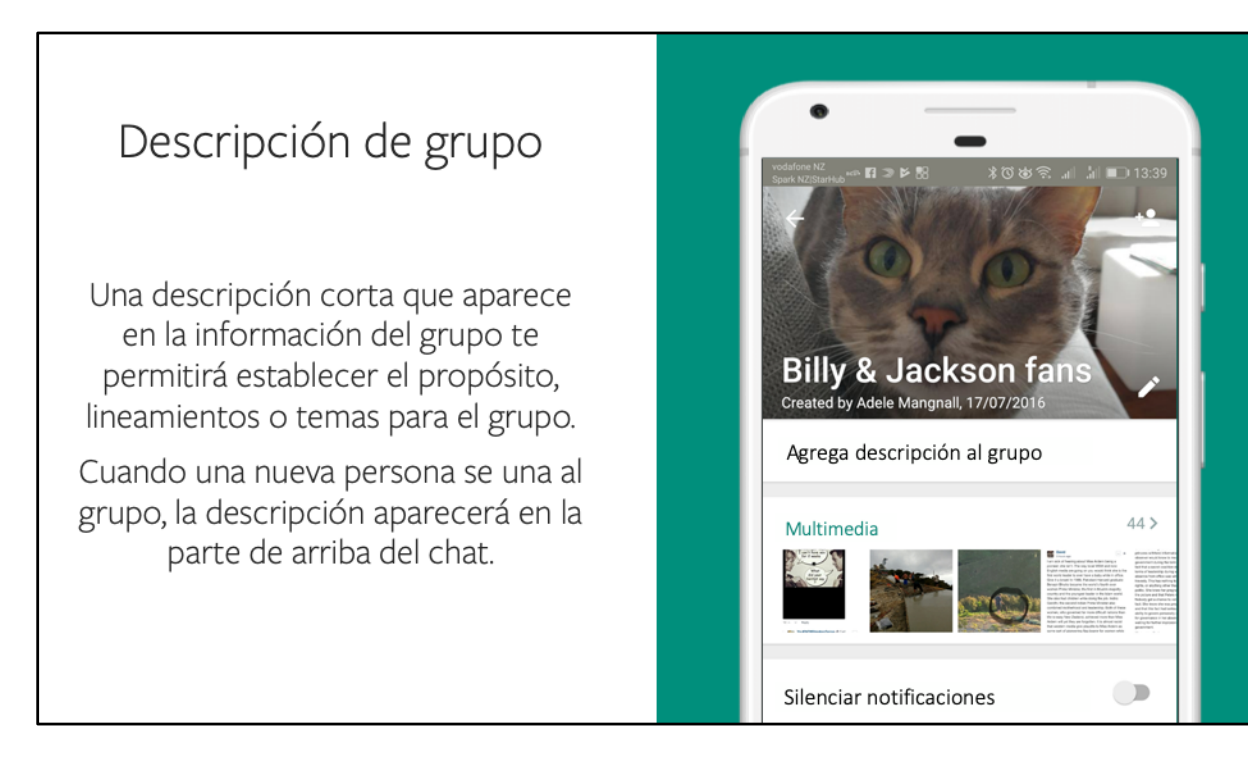

- La primera de estas es la descripción de grupo.
- Esto es básicamente, una descripción corta que aparece en la información del grupo y permite establecer el propósito, lineamientos o temas.
- Cuando una nueva persona se una al grupo, esta aparecerá en la parte de arriba del chat.
- Solo el administrador puede hacer esta descripción.
- ¿Por qué hemos creado esta característica?
- Porque esto les dará más contexto sobre el propósito de los grupos a los que son agregados, lo cual les permite decidir si desean quedarse o abandonarlos.

#### Grupo solo para Anuncios Configuración del Grupo El administrador del grupo tiene la Editar información dos los participantes opción de ser la única persona que puede enviar mensajes al grupo. **Enviar mensajes** Esto significa que ahora un grupo Elige quién puede enviar mensajes a puede ser utilizando solo con este grupo propósitos informativos y mensajes ● Todos los participantes unilaterales.  $\bigcirc$  Solo administradores CANCELAR OK

- ¿Cuántos de ustedes forma parte de un grupo en WhatsApp?
- Yo formo parte de muchísimos.
- Tengo grupos de trabajo, de familia y de amigos.
- Esta nueva característica es muy importante para todo Administrador.
- Con ella el Administrador tiene la opción de ser la única persona que envía mensajes al grupo.
- Esto significa que ahora los grupos pueden ser usados solo con propósitos informativos y mensajes unilaterales.
- Esta característica puede ser activada en cualquier grupo.

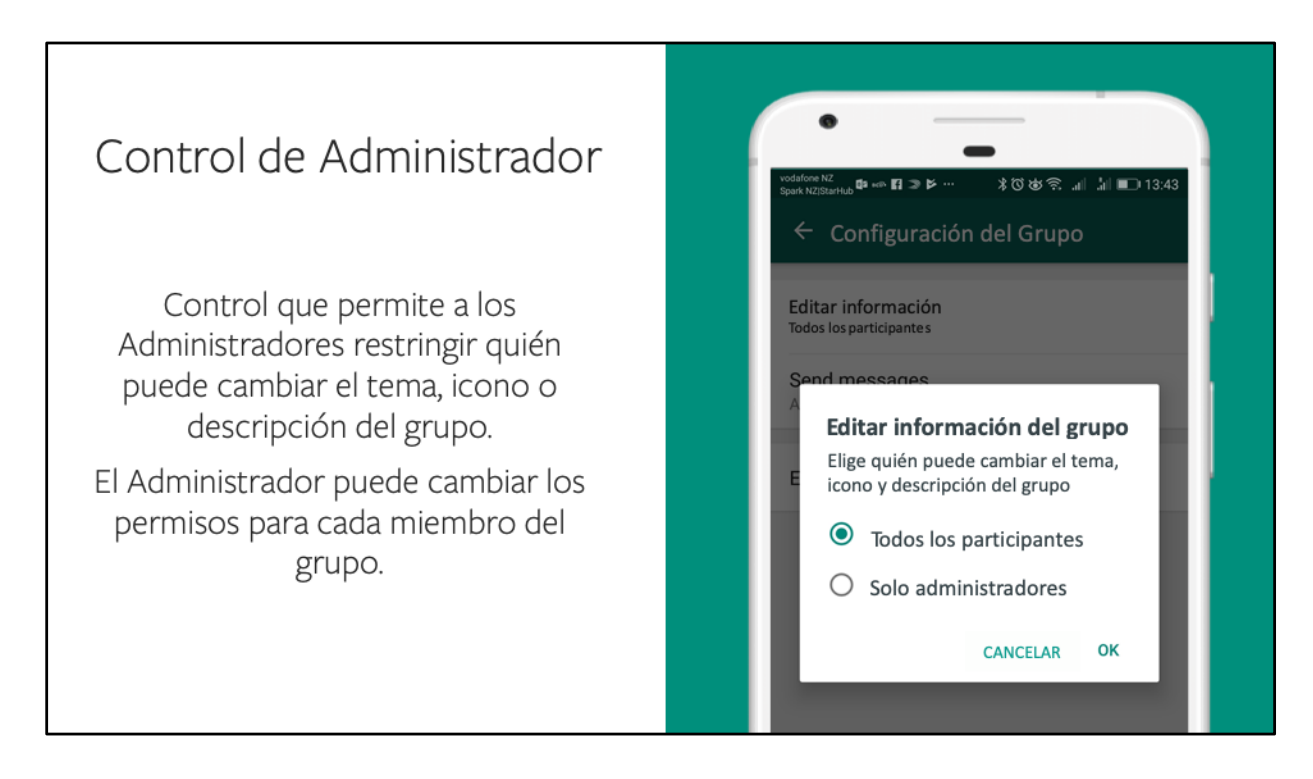

- Esta es otra nueva característica para el Administrador.
- Ahora en la configuración de cada grupo existe un control que permite a los Administradores restringir quién puede cambiar el tema, icono o descripción del grupo.
- Los administradores ahora también pueden quitar los derechos de administración a otros participantes, y los creadores de grupos ya no pueden ser eliminados de un grupo que ellos crearon.
- Esto le da mayor autoridad a los Administradores de grupo, especialmente al creador del grupo, para moderar una conversación que se ha salido de control.

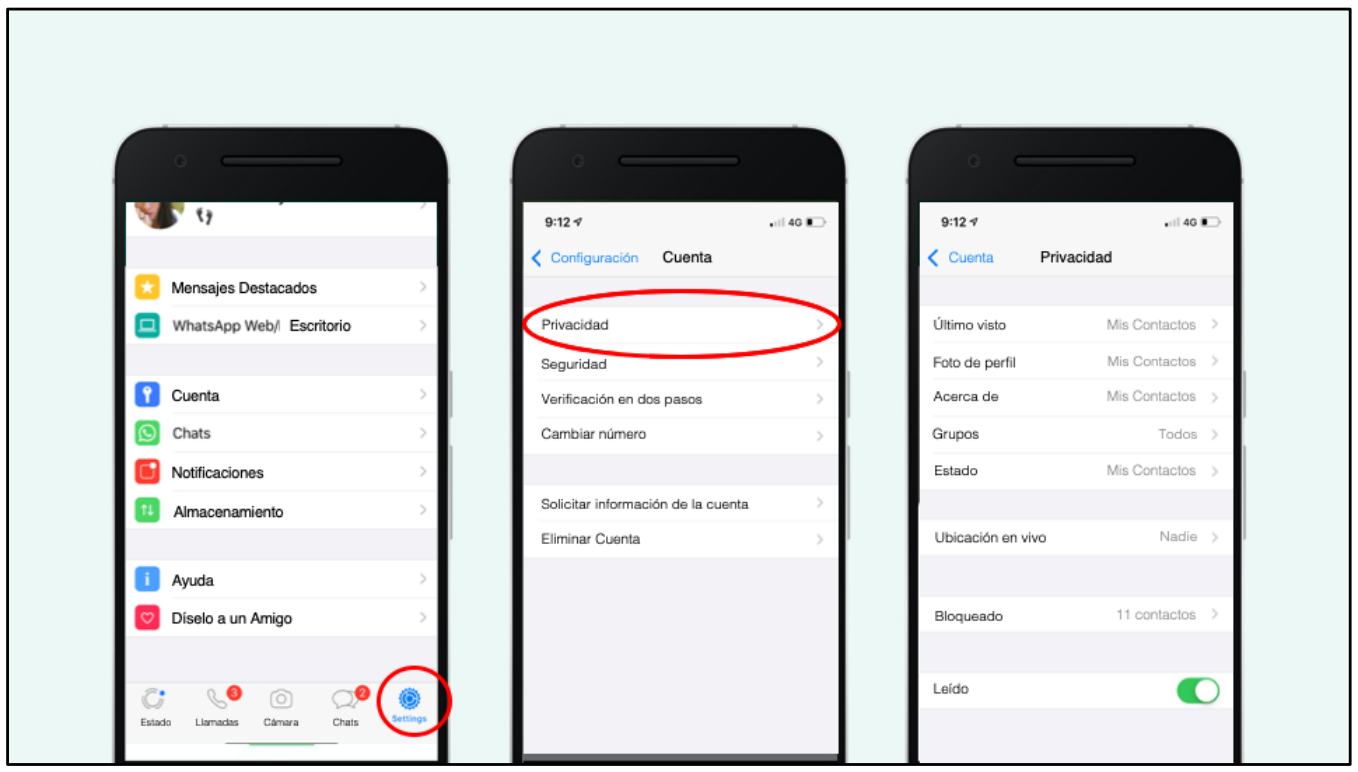

Recientemente hemos habilitado la opción para elegir quién puede agregarlos a un grupo.

Hemos retomado nuestros principios recordando a WhatsApp como un espacio de mensajería privado para amigos, familia y gente conocida. Y hemos escuchado que muchas veces las personas son agregadas a grupos con otras personas que conocen. Así que, así es como se ve esta nueva característica.

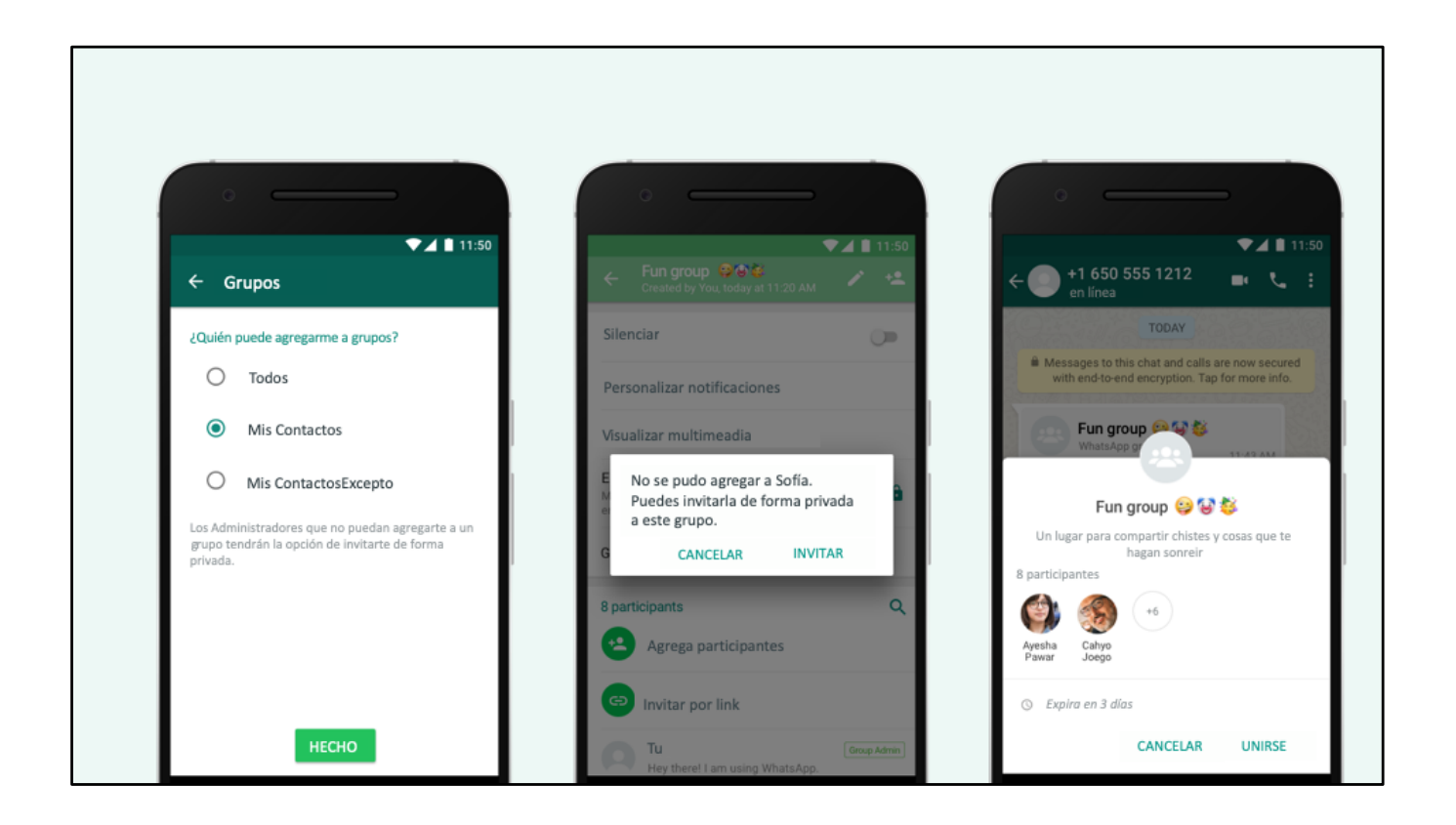

Cuando intenten agregar a un grupo a alguien que haya restringido esto, así es como aparecerá la solicitud de invitación o permiso. Las personas tendrán que ser notificadas en privado y autorizarlo.

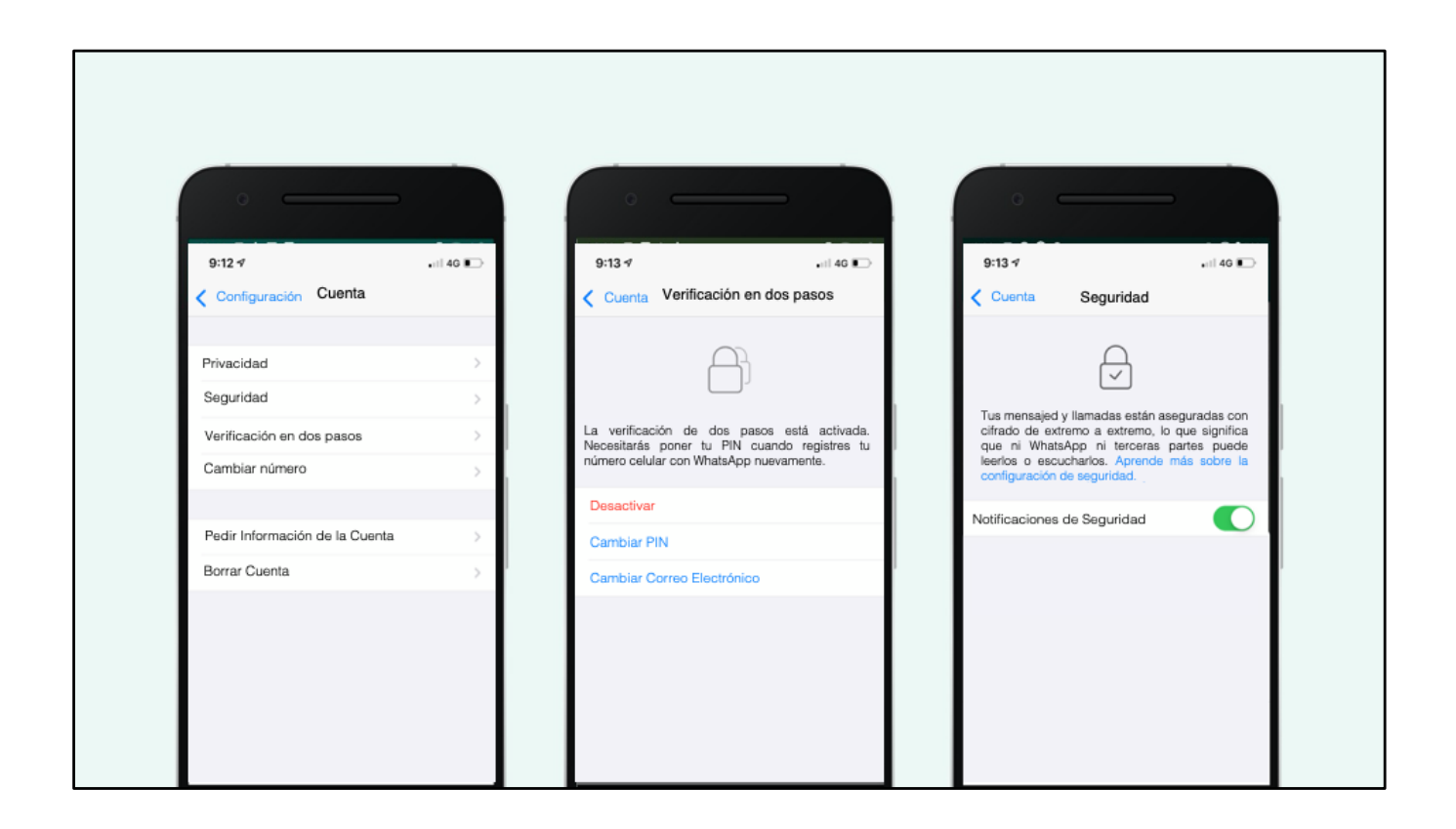

Finalmente, en WhatsApp también existen nuevas medidas de seguridad, como la verificación de dos pasos y las notificaciones de seguridad.

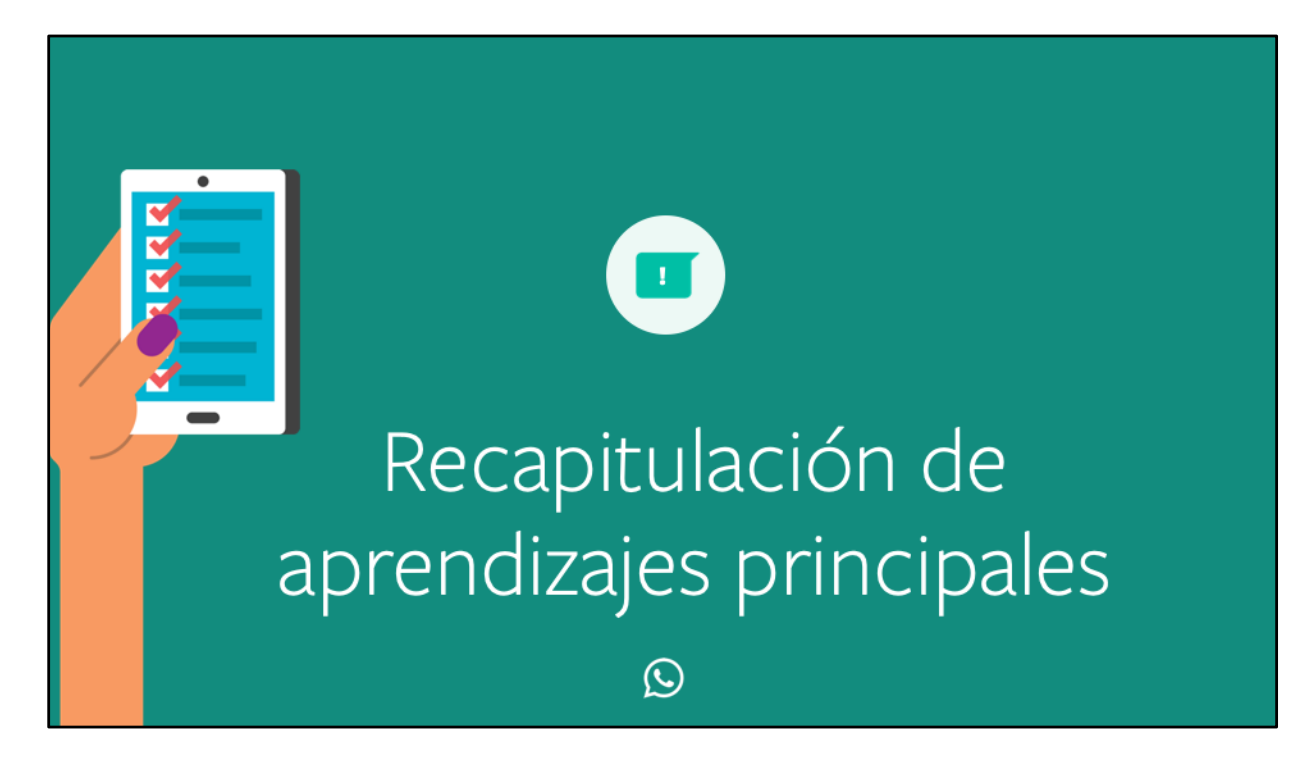

Ahora recapitulemos todas las cosas que hemos cubierto hoy.

### **Consejos & Trucos**

- Entérate cuando un mensaje fue reeviado.
- · Cuestiona la información que te moleste.
- · Verifica la información que parezca increíble.
- · Presta atención a mensajes que se vean diferente.
- Revisa las fotos, videos y mensajes de audio con cuidado.
- Presta atención a las ligas antes de dar click.
- Indaga en otras fuentes.
- Sé consciente de lo que compartes.
- Las noticias falsas por lo general se vuelven virales.

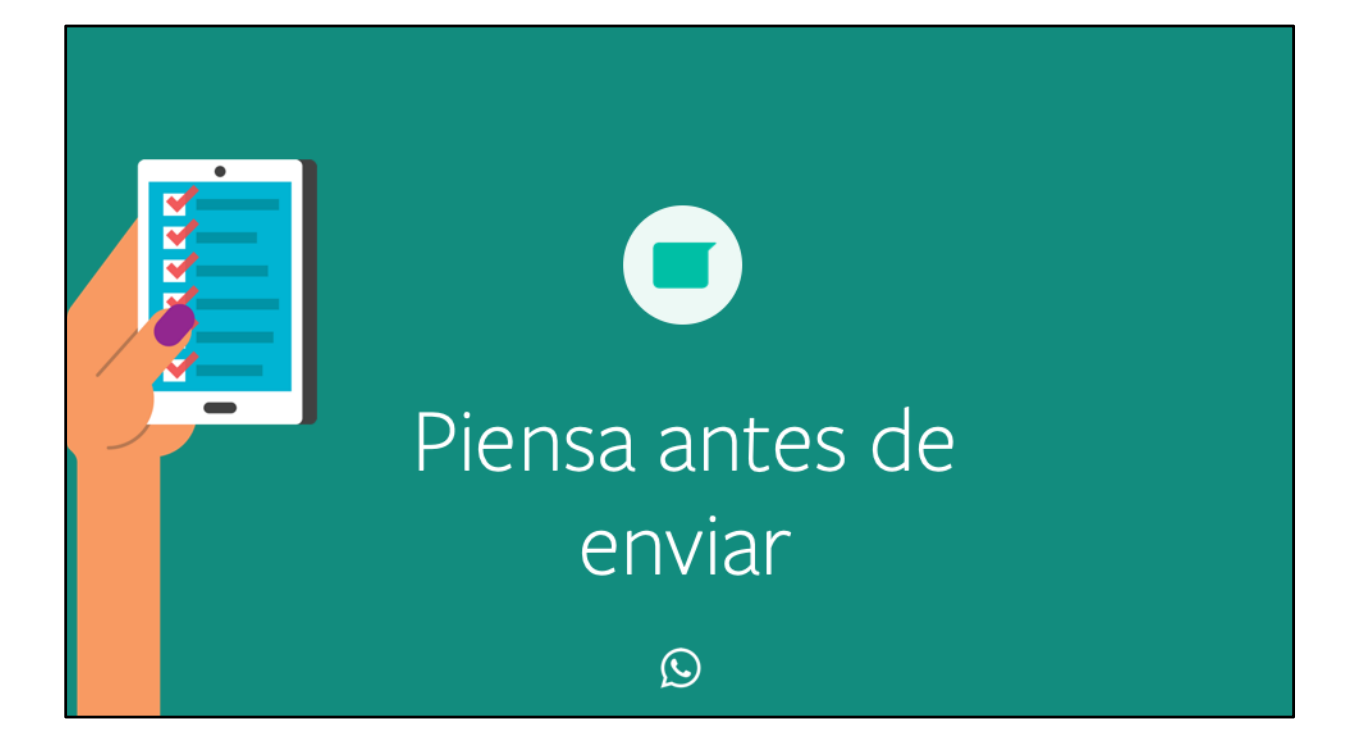

# Gracias **O** WhatsApp